1. Для того чтобы оценить учреждение, необходимо выбрать регион:

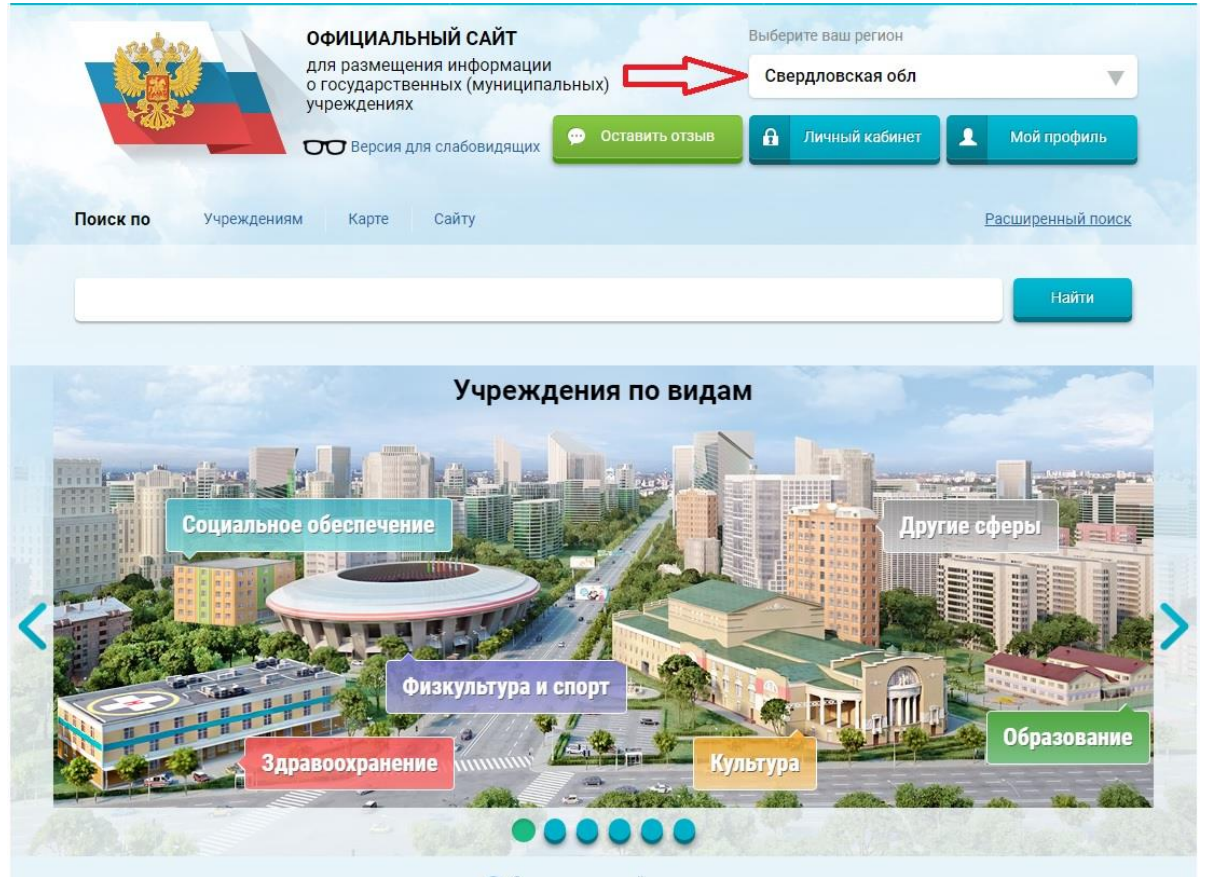

2. Далее производится поиск учреждения по названию Например, МАОУ ПГО СОШ №13 с УИОП

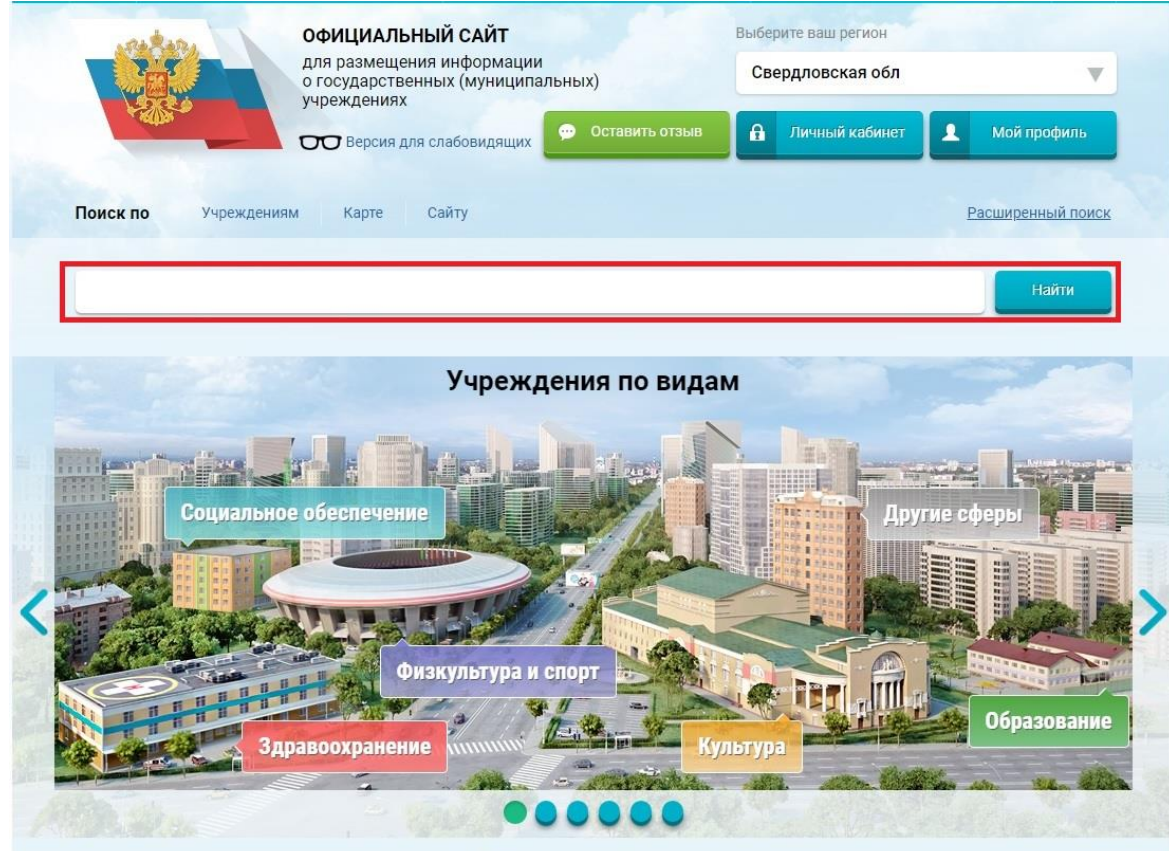

## 3. В списке можно выбрать учреждение

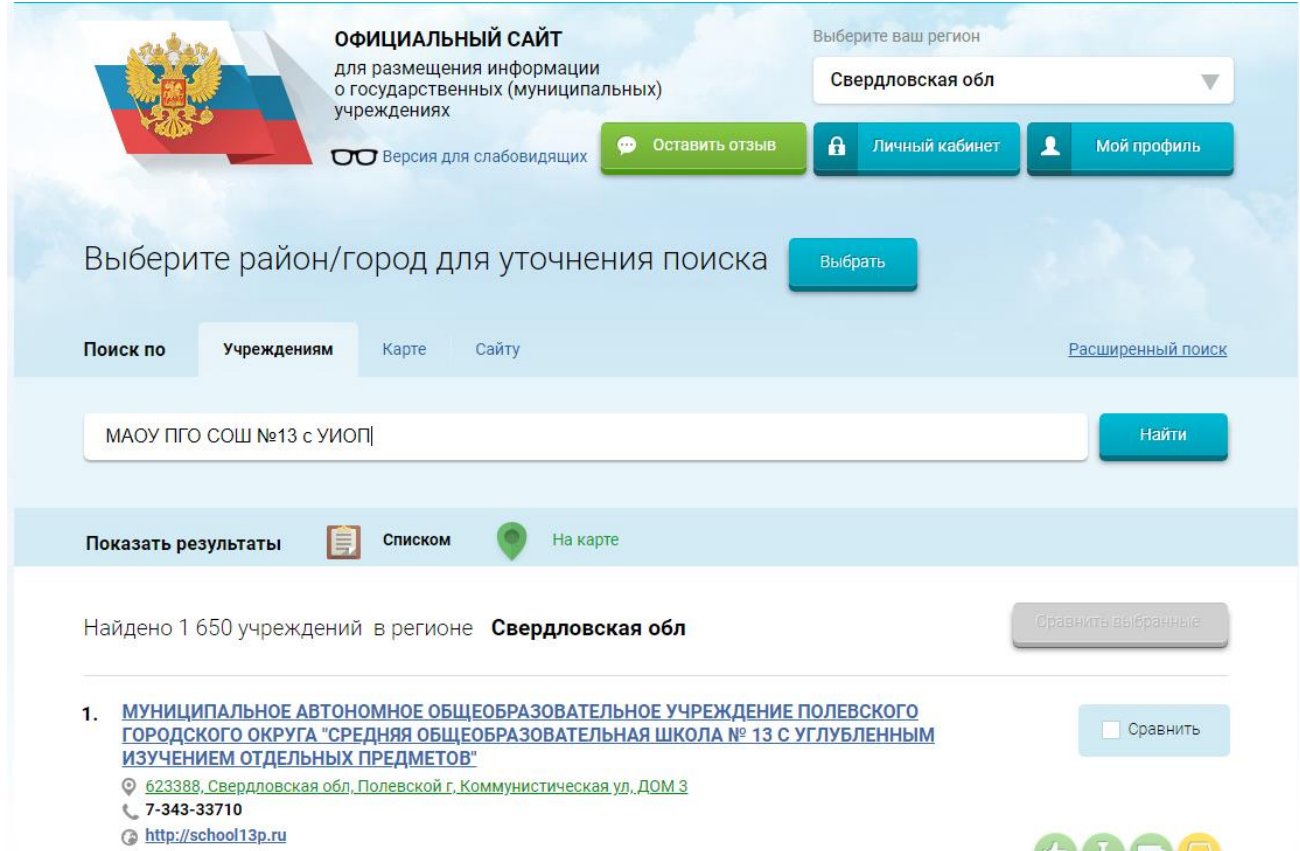

4. Выбрав учреждение, оставив отзыв (необходима регистрация на портале Гос.Услуги).

DUUD

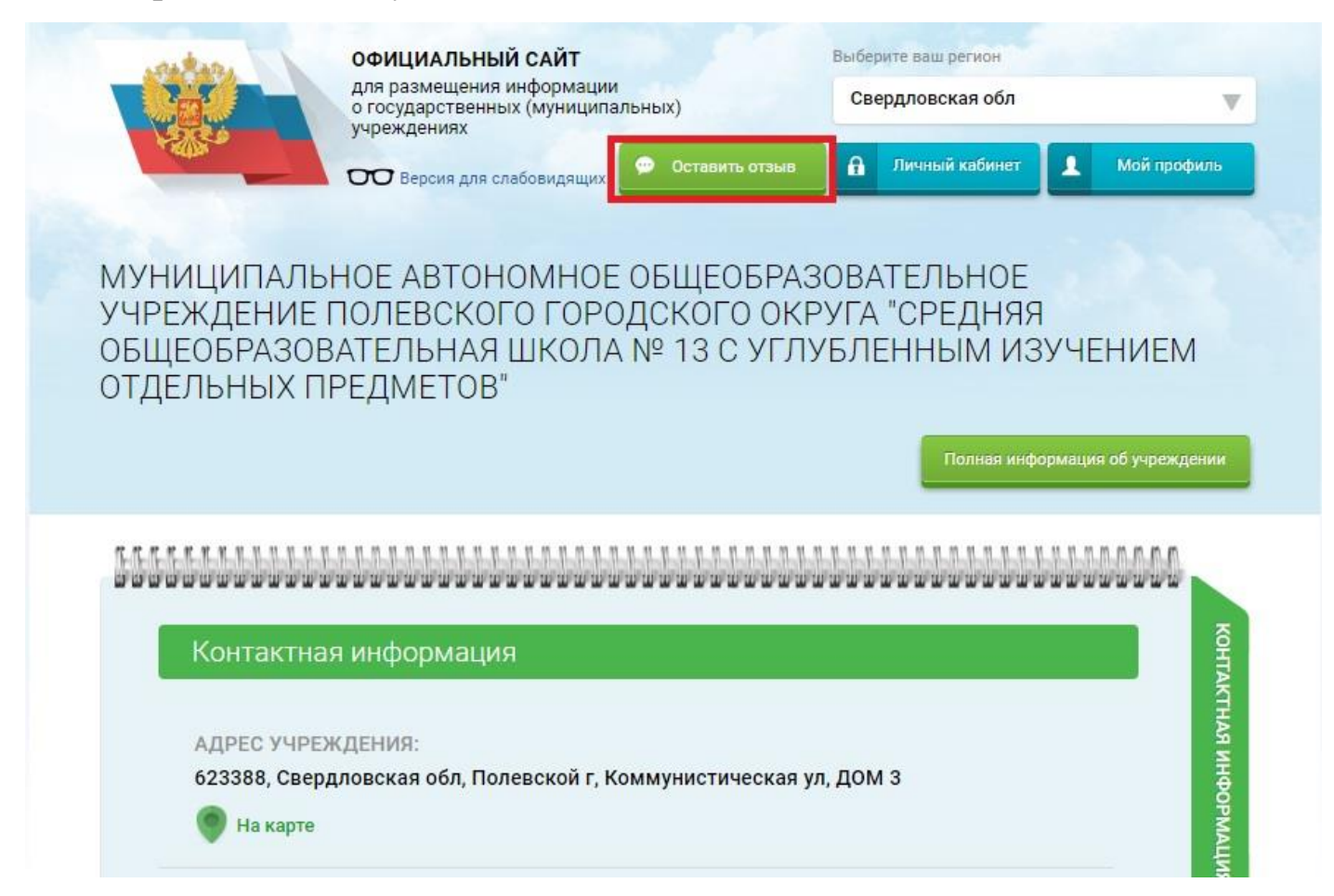